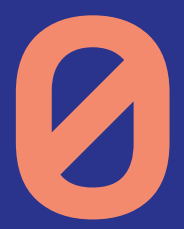

A

# **Uživatelská příručka pro SET-TOP boxy**

**ARRIS 1113 ARRIS 1003**

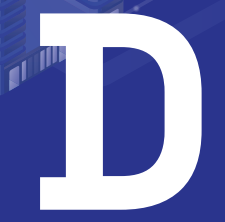

Vážení klienti,

jsme rádi, že jste si za svého poskytovatele televizních služeb zvolili právě naši společnost. Vybrali jste si nejmodernější technologii poskytování televizních služeb, která umožňuje vysoce kvalitní přenos televizního signálu. Věříme, že s naší IPTV službou budete spokojeni a že vaši důvěru nezklameme.

Při instalaci a používání set-top boxu postupujte podle pokynů v tomto manuálu. V případě potíží s nastavením nebo ovládáním set-top boxu kontaktujte naši technickou podporu na e-mailu podpora@poda.cz nebo na Zákaznickou linku na tel. 730 430 430.

Dříve, než se na technickou podporu obrátíte, ujistěte se, že řešení vašeho problému skutečně není v manuálu popsáno.

Přejeme vám mnoho příjemných zážitků ve světě digitální televize.

Tým PODA a.s.

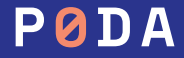

# **Obsah**

- Obsah balení, popis set-top boxu **4**
- Instalace set-top boxu **5**
- Propojení s televizorem **6, 7**
	- Ovladač a připárování k set-top boxu **8**
	- Popis dálkového ovladače **11**
	- Všimněte si **12**
- Chytré funkce a chytrá tlačítka **13**
- Často kladené otázky **14, 15**
- **16, 17** Seznam kanálů
	- Programový průvodce EPG **18**
	- Kalendář **19**
- Právě hrající pořad **20, 21**
- Informace o pořadu **22, 23**
	- Nahrávání **24**
	- Přehrávání nahrávek **25**
- Hledání pořadu **26, 27**
- Domů **28**
- Profily a řazení stanic **29, 30**
- Menu vyhledávání, domů, seznam kanálů, TV program, nahrávky **31, 32**
- Menu nastavení obecný, profily, kanály, přehrávání, vzhled, účet, aplikace, zabezpečení, zařízení, informace **33–42**
	- informace o fakturaci **43**
	- Klientská centra **44**

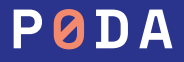

# **Obsah balení**

### **Součástí balíčku dodávaného se službou IPTV jsou následující komponenty:**

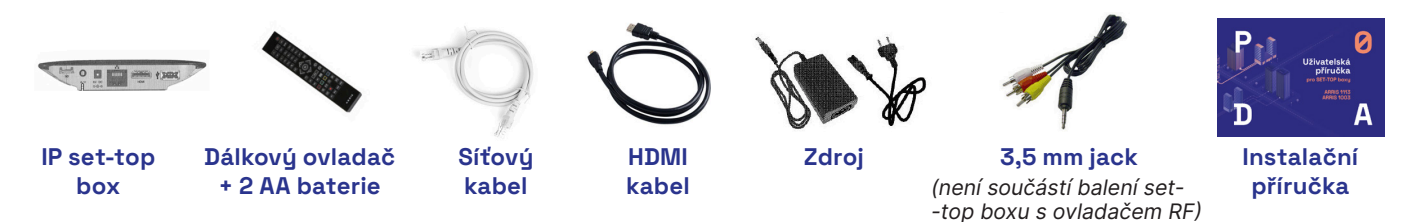

Dovolujeme si vás upozornit, že set-top box a jeho příslušenství zůstává majetkem společnosti PODA. V případě ukončení služby je nutné vrátit čistý a nepoškozený set-top box včetně příslušenství.

### **Popis set-top boxu**

Na čelním panelu set-top boxu se nacházejí červená a zelená LED kontrolka, indikující stav set-top boxu, a dále přijímač dálkového ovládání. Význam světelné signalizace je následující:

- zelená LED kontrolka set-top box je zapnutý,
- červená LED kontrolka set-top box je v pohotovostním režimu (vypnutý),
- blikající červená LED kontrolka set-top box komunikuje s dálkovým ovladačem nebo klávesnicí.

## **Instalace SET-TOP BOXU**

### **Připojení k síti PODA**

Jeden konec přiloženého síťového kabelu připojte do konektoru ETHERNET na zadním panelu set-top boxu, druhý zapojte do datové zásuvky TV/GPON router, kterou vám naši pracovníci nainstalovali. Chcete-li připojit více set-top boxů, musíte použít ethernetový přepínač (tzv. switch). Naši pracovníci vám v tomto případě rádi poradí.

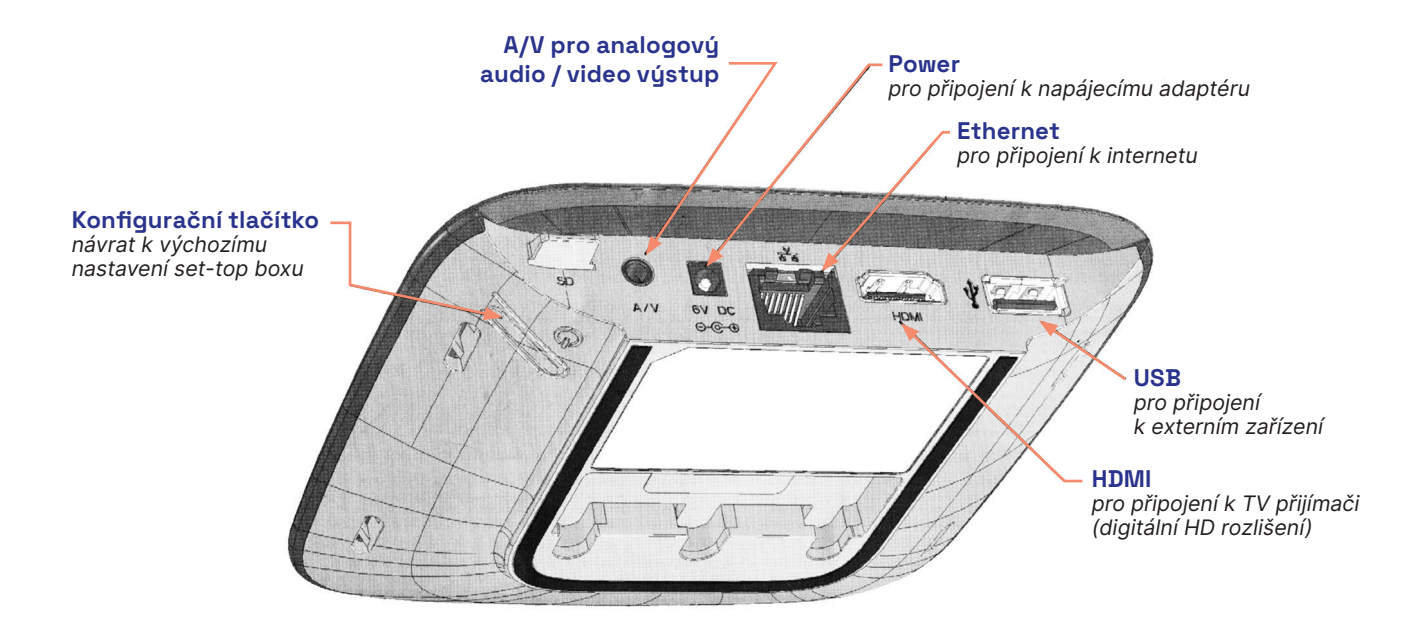

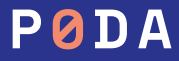

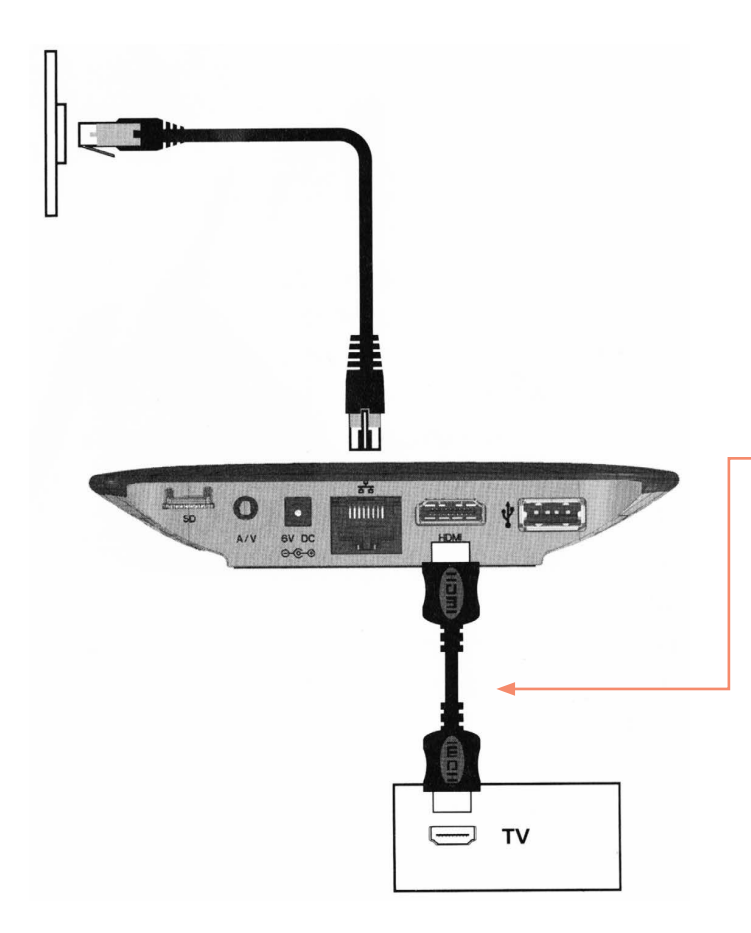

### **Připojení televize s vysokým rozlišením konektorem HDMI**

Pokud váš televizní přijímač podporuje zobrazení obrazu ve vysokém rozlišení (HD), připojte jej k set-top boxu kabelem HDMI. Při propojení HDMI kabelem je do televize přenášen obrazový signál ve vysokém rozlišení i zvuk.

Propojení HDMI kabelu s HDMI konektorem na set-top boxu.

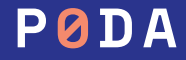

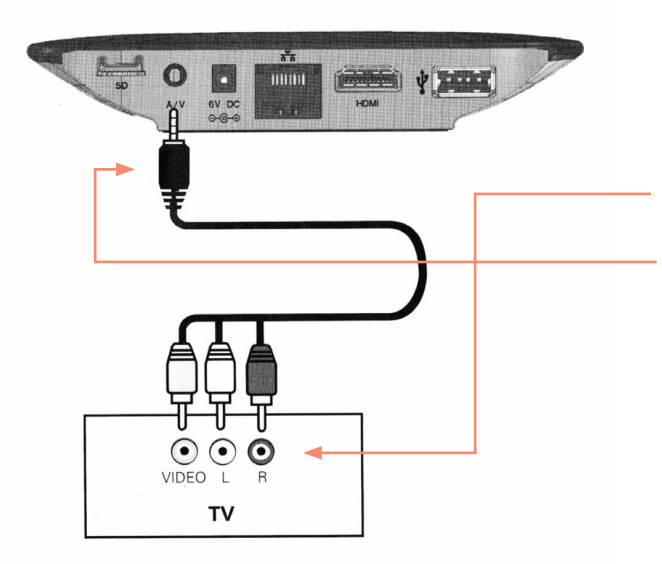

Jestli nevlastníte kabel JACK či redukci SCART, můžete si je zdarma vyzvednout na kterémkoliv Klientském centru PODA.

### **Připojení televize kabelem JACK / konektorem SMART**

Prostřednictvím kabelu SCART se přenáší zvuk a obraz ve standardním rozlišení.

- **•** Do audio a video vstupů na své televizi připojte barevně označené konce kabelu JACK.
- **•** Druhý konec kabelu zapojte do set-top boxu (vstup A/V).
- **•** Pokud je nutné televizi připojit konektorem SCART: do barevných vstupů redukce SCART připojte barevně označené konce kabelu JACK. Volný konec kabelu JACK zapojte do vstupu A/V na set-top boxu.
- **•** Pokud televize automaticky nerozezná připojení set-top boxu, přepněte dálkovým ovladačem k TV vstup signálu.

### **Připojení napájení**

Po propojení všech ostatních kabelů připojte k set-top boxu napájení. Kabel napájecího adaptéru zapojte do konektoru POWER na set-top boxu a adaptér zapněte do elektrické sítě.

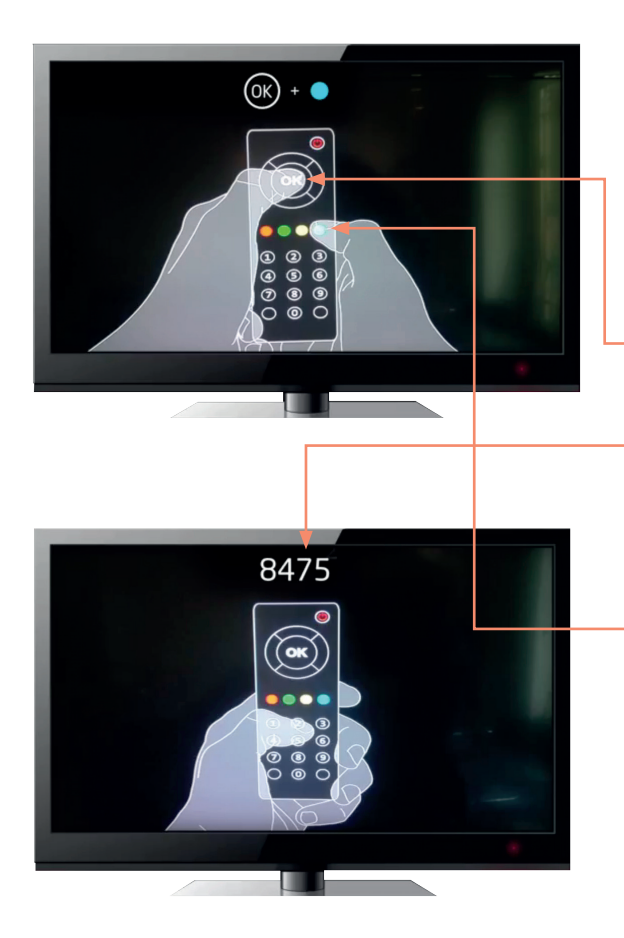

### **Připárování dálkového ovladače**

Při prvním zprovoznění může set-top box vyžadovat připárování dálkového ovladače. Díky tomu je možné televizi ovládat z jakéhokoliv místa, dokonce i mimo pokoj nebo přes překážku.

- **1.** Stiskněte tlačítko OK a současně modré tlačítko podle nákresu, který se vám objeví na TV obrazovce.
- **2.** Vyťukejte na dálkovém ovladači kód, který se vám zobrazil nahoře na TV obrazovce.
- **3.** Ovladač byl úspěšně přiřazen k set-top boxu.

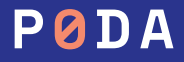

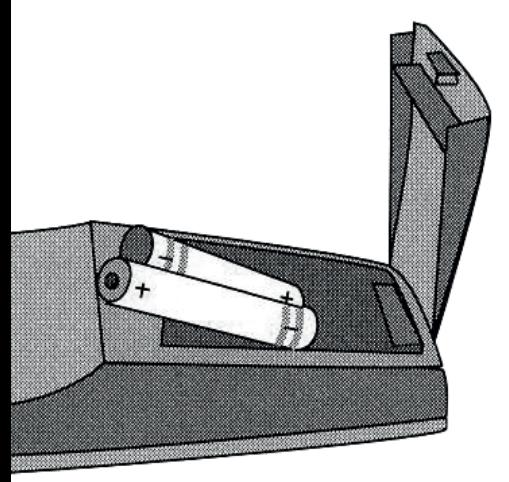

# **Dálkový ovladač**

Set-top box se ovládá výhradně prostřednictvím dálkového ovladače. Popis dálkového ovladače je uveden na straně 10 této brožury. Abyste mohli dálkový ovladač použít, vložte do něj baterie. Upozorňujeme, že baterie, které jsou součástí dodávky, jsou pouze testovací.

Při vkládání baterií dodržte předepsanou polaritu (+ a -) tak, jak je znázorněna v prostoru pro baterie dálkového ovladače.

Dodávané baterie není možné nabíjet.

Po jejich vybití je nahraďte novými bateriemi velikosti AAA o napětí 1,5 V.

S nabíjecími bateriemi o napětí 1,2 V nemusí ovladač fungovat.

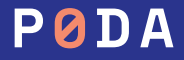

# **Zapnutí SET-TOP BOXU**

Po připojení set-top box komunikuje se sítí, stahuje si nastavení a software potřebný pro svou činnost, instaluje a spouští software. Průběh startovací sekvence je indikován ukazatelem stavu. Na počátku je ukazatel stavu prázdný a postupně se zleva zaplňuje.

Tato spouštěcí procedura probíhá vždy jen po odpojení set-top boxu od napájení. Pokud budete set-top box vypínat a zapínat dálkovým ovladačem, bude připraven zhruba 15 sekund po zapnutí. Zapnete-li set-top box do napájení, bude po jeho spuštění trvat ještě asi 5 až 15 minut, než si set-top box správně načte informace o vysílaných programech (EPG).

### Po proběhnutí spouštěcí sekvence bude ukazatel naplněn a set-top box automaticky přejde do režimu přehrávání televize. Nyní jej můžete normálně používat.

Pokud spouštěcí procedura neprobíhá správně, objeví se bílá obrazovka s nápisem Arris anebo se ve spodní části obrazovky ukáže černý text s číslem a popisem chyby. V takovém případě se obraťte na naši technickou podporu na tel. č. 730 430 430. Sdělte našim pracovníkům číslo chyby na začátku textu, pomůže jim to co nejrychleji identifikovat závadu.

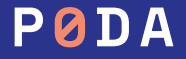

## **Popis dálkového ovladače**

**model Arris VIP1113 model Motorola 1003**

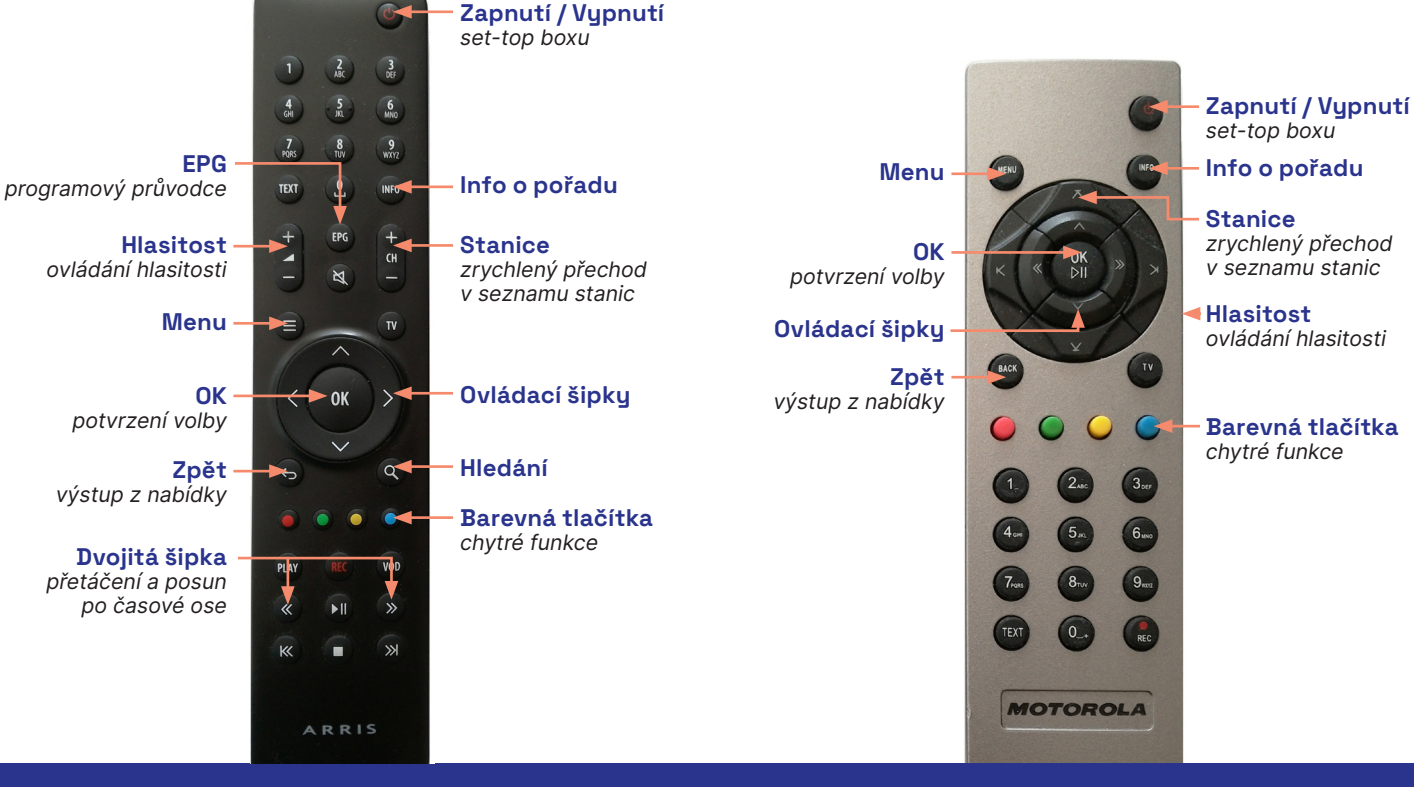

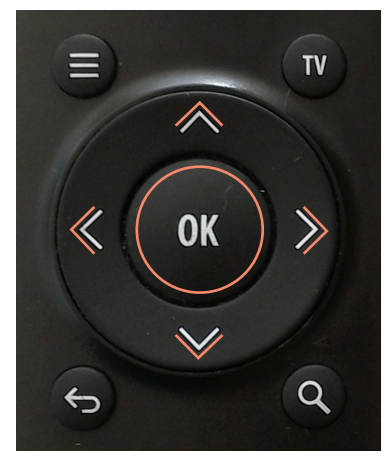

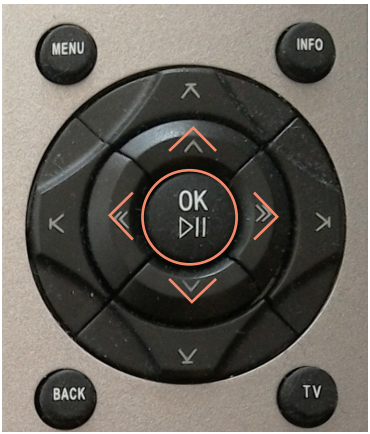

## **Všimněte si**

### **1. Programový průvodce EPG**

seznam všech pořadů na všech TV stanicích, který se zobrazí po stisku tlačítek EPG.

### **2. Tlačítko "OK"**

velké kulaté tlačítko uprostřed ovladače. Slouží pro potvrzení vybrané možnosti.

### **3. Šipky nahoru a dolů**

slouží pro přesun mezi stanicemi v Programovém průvodci EPG, nebo pro přesun v dalších částech ovládání.

### **4. Šipky doleva a doprava**

slouží pro přesun mezi pořady na jedné stanici v Programovém průvodci EPG, pro zpuštění ovládacích prvků pořadů.

### **5. Tlačítko "BACK"**

slouží pro ukončení procesu, návrat ZPĚT, vystoupení z nabídky. Na ovladači označeno zatočenou šipkou nebo BACK.

### **6. Tlačítko "TV"**

slouží pro zobrazení rychlého seznamu TV kanálů. Šipkou doleva se zobrazí menu pro výběr zobrazení, šipkou doleva se zobrazí denního programu zvolené stanice.

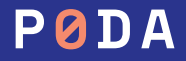

# **Chytré funkce a chytrá tlačítka**

Nadstandardní funkce pro sledování televize Nahrávání, Pauza, Přehrání pořadu od začátku, Archiv až 7 dní volte prostřednictvím ikon v dolní části obrazovky nebo barevnými tlačítky na dálkovém ovladači.

- červené tlačítko nahrávání pořadů a mazání nahrávek
- zelené tlačítko přehrání pořadu od začátku
- $\bullet$  žluté tlačítko pauza, pozastavení pořadu
- modré tlačítko otevření MENU

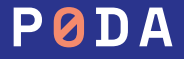

# **Často kladené otázky**

### **1. Jak si nahraji pořad?**

Jednoduše stiskem červeného tlačítka nebo pomocí ikony Nahrávání v dolní části obrazovky. Podrobný postup viz NAHRÁVÁNÍ na str. 19.

#### **2. Jak si zobrazím titulky?**

Při sledování pořadu stisknu tlačítko OK a šipkou doprava se přesunu na ikonu Nastavení v pravé dolní části obrazovky. Zde mohu volit jazykovou stopu pro pořad a titulky. Pokud titulky v této nabídce nejsou, nejsou titulky v nabídce.

#### **3. Jak si na své televizi pustím rádio?**

V obrazovce právě přehrávaného pořadu pomocí **šipky dolů** vyvolám menu rychlé volby programů, šipkou doprava se přesunu do volby zobrazení programu a označím položku Rádia a stisknu OK a již mohu volit vybrané rádio.

### **4. Jaký je můj PIN?**

Automaticky nastavený PIN všech set-top boxů je 0123. PIN si v menu Nastavení ve vlastním zájmu změňte na svou číselnou kombinaci.

**5. Jak jednoduše vyhledám pořad, který hrál před několika dny (nebo bude hrát za několik dní)?** Pokud vím, na jaké stanici a kdy pořad hrál, pomocí **KALENDÁŘE** – viz str. 15. Pokud nevím, kde a kdy pořad hledat, pak pomocí funkce HLEDÁNÍ – viz str. 20.

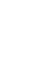

目

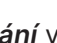

# **Často kladené otázky**

**6. Jak si seřadím TV stanice?**

Pomocí tlačítka MENU — položka Nastavení — Kanály: podrobně viz MENU — Nastavení na str. 25.

- **7. Jak si vytvořím vlastní seznam TV stanic?** Pomocí tlačítka MENU — položka Nastavení — Profily: podrobný návod viz MENU — Nastavení na str. 29.
- **8. Jak si objednám či zruším objednávku nové stanice / programového balíčku?** Tato volba je možná prostřednictvím naší **Klientské zóny**, do které se přihlásíte na webové adrese https://klient.poda.cz: podrobný návod pro první přihlášení viz. INFORMACE K FAKTURACI na str. 38
- **9. Jak si změním TV stanice v balíčcích MÝCH 5 MÝCH 30?**

Tato volba je možná prostřednictvím naší **Klientské zóny**, do které se přihlásíte na webové adrese https://klient.poda.cz: podrobný návod pro první přihlášení viz. INFORMACE K FAKTURACI na str. 38

Změna stanic v balíčcích MÝCH 8 – MÝCH 30 je možná pouze jednou za kalendářní měsíc.

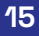

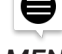

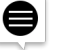

# **Seznam kanálů**

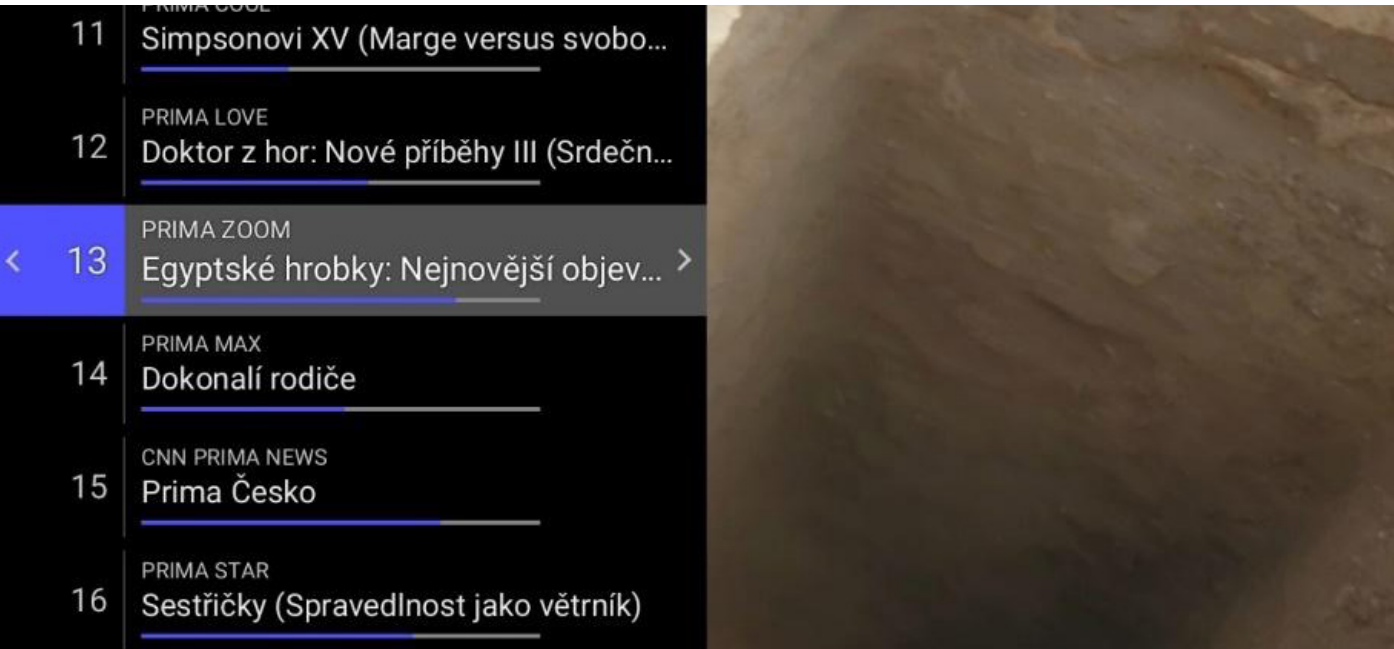

Seznam TV stanic můžeme zobrazit stisknutím šipky dolů při přehrávání, nebo zvolení sekce Seznam kanálů v MENU zařízení. V této části je možné šipkami nahoru a dolů zvolit požadovanou TV stanic a stisknutím OK na dálkovém ovladači se na danou stanici přepnete.

## **Seznam kanálů**

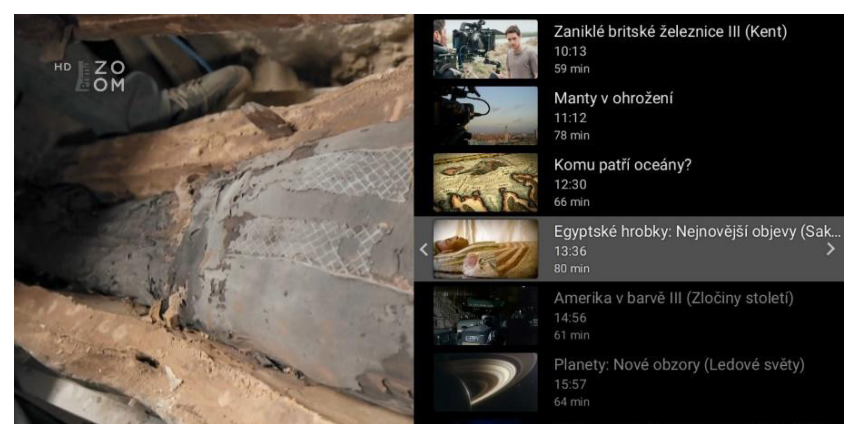

#### DDIM/ Komisař Rex II (Stockiho poslední pří...  $10$ Seznam kanálů Vyberte seznam kanálů, hledeite kanál PRIMA COOL nodle názvu, zvolte aktivní kategorie  $11$ Simpsonovi XV (Marge versus svobo...  $\alpha$  $\alpha$ PRIMA LOVE  $12$ Doktor z hor: Nové příběhy III (Srdečn...  $\widehat{\boxplus}$ Všechny kanály Televize  $\overline{r}$ PRIMA ZOOM  $13$ Egyptské hrobky: Nejnovější objevy (... Rádia Oblíbené PRIMA MAX  $\odot$  $14$ Dokonalí rodiče Nejsledovanější 晋 CNN PRIMA NEWS Prima Česko  $15$ Nastaven

### Stisknutím šipky vlevo si zobrazíme denní program vybrané TV stanice.

Stisknutím šipky vpravo si zobrazíme sekci vyhledání TV stanice zadáním názvu, případně si zobrazíme vybraný obsah (Televize, Rádia, Oblíbené, Nejsledovanější, nebo Všechny kanály).

# **TV program – programový průvodce EPG**

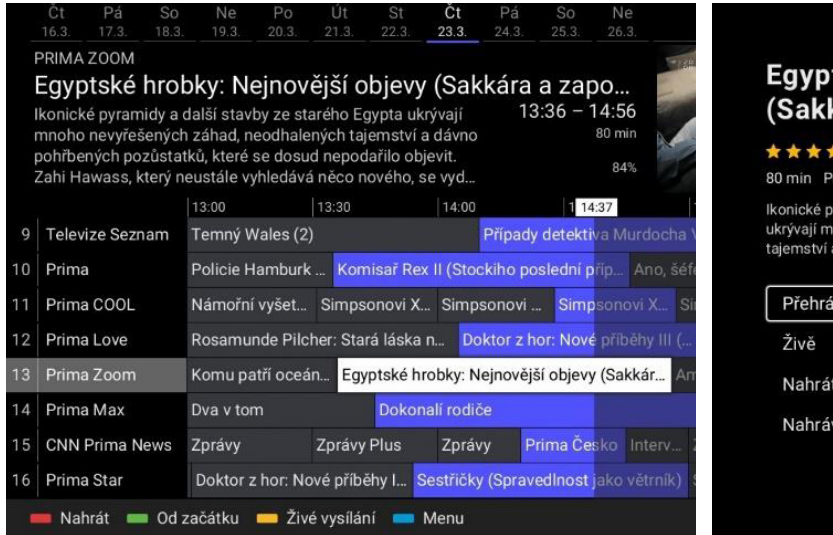

### Egyptské hrobky: Nejnovější objevy (Sakkára a zapomenuté mumie)

**★ ★ ★ ★** ☆ Dokumentární / Historický

80 min Prima Zoom dnes 13:36

Ikonické pyramidy a další stavby ze starého Egypta ukrývají mnoho nevyřešených záhad, neodhalených tajemství a dávno pohřbených pozůstatků, které se dosud

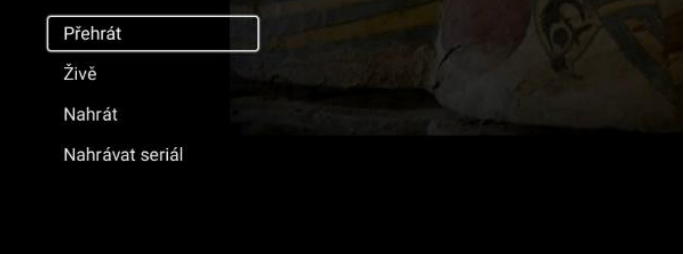

- **1.** Nabídku stanic a vysílaných pořadů zobrazíte stiskem tlačítek EPG. Otevře se Programový průvodce EPG.
- **2.** Mezi TV stanicemi se přesouvejte šipkami nahoru a dolů. Tlačítko CH+ CH- slouží pro zrychlený pohyb mezi stanicemi.
- **3.** Mezi pořady na jedné stanici se přesouvejte šipkami doleva a doprava.
- **4.** Zvolte pořad a potvrďte stiskem OK. Nyní se zobrazí informace o pořadu, kde máte možnost pořad přehrát, nahrát, nebo se vrátit do živého vysílání

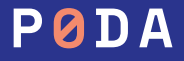

# **Kalendář**

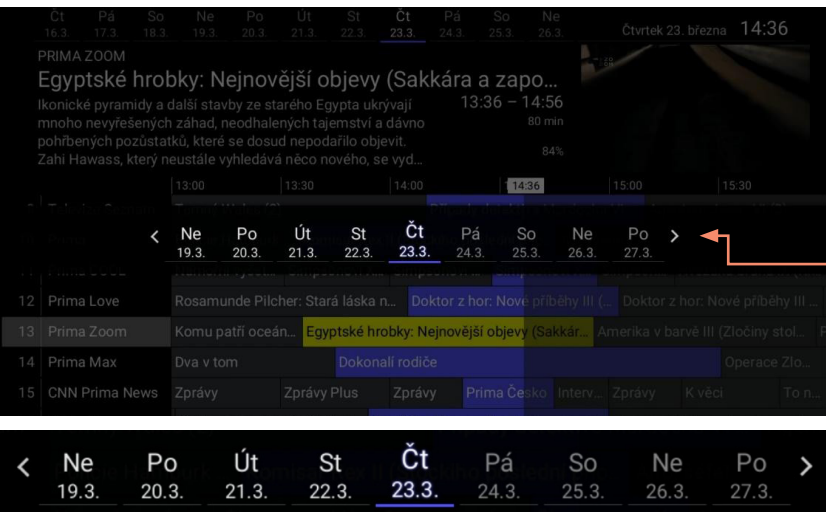

Slouží pro zrychlený přesun mezi dny v Programovém průvodci EPG. Kalendář vyvoláte opakovaným stiskem tlačítka EPG.

- **1.** Při sledování televize stiskněte tlačítko EPG a poté ještě jednou EPG
- **2.** Zobrazí se kalendář
- **3.** Kalendář v prostřední části obrazovky vypadá takto.
- **4.** Šipkami doleva a doprava se přesouvejte na vybraný den a tlačítkem OK výběr potvrďte.

Dále se v programovém průvodci přesouvejte stejně jako u aktuálního vysílání.

- **•** Šipkami nahoru a dolů, doleva a doprava se přesouvejte mezi stanicemi a pořady.
- **•** Stiskmutím OK zvolte pořad.
- **•** Poté jej ovládejte pomocí možností v obrazovce informace o pořadu

Opakovaným stiskem tlačítka EPG se přesouvejte tam a zpět mezi kalendářem a Programovým průvodcem EPG.

# **Právě hrající pořad**

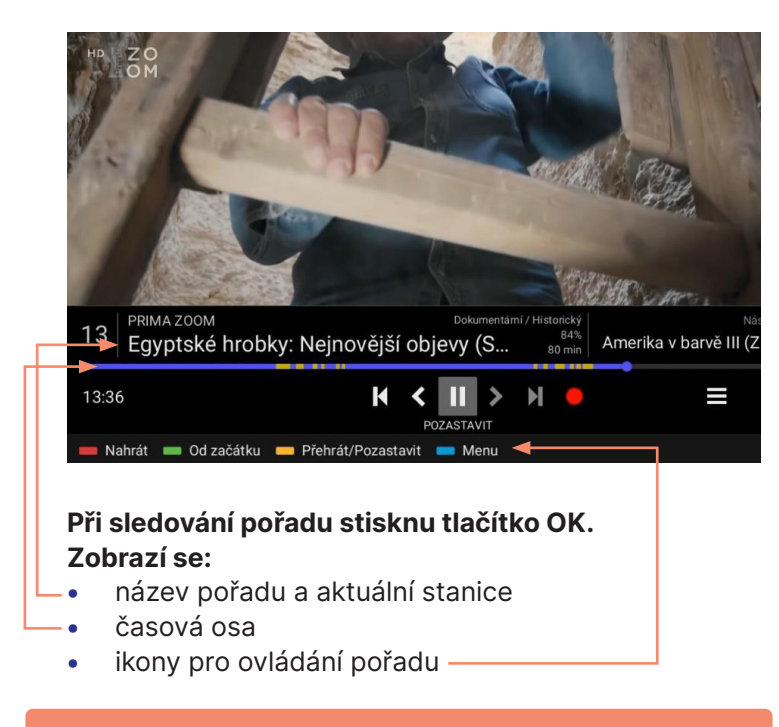

Šipkami doleva a doprava se přesouvejte mezi ikonami, tlačítkem OK potvrďte funkci.

### **Spuštění pořadu od začátku.**

Lze použít i zelené tlačítko na ovladači.

### **Přetáčení zpět.**

Ovládejte tlačítkem OK, které mačkejte opakovaně nebo přidržte na požadovanou dobu.

**Pauza – pozastavení pořadu.** Lze použít i žluté tlačítko na ovladači.

**Přetáčení dopředu.** Opakovaně mačkejte nebo přidržte tlačítko OK.

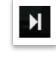

**Spuštění následujícího pořadu / návrat k aktuálnímu vysílání.**

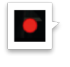

**Nahrávání pořadu / smazání nahrávky.**  Lze použít i červené tlačítko na ovladači.

### E Z

**Nastavení pořadu.** 

Můžete volit časovač vypnutí, zvukovou stopu, titulky.

# **Právě hrající pořad**

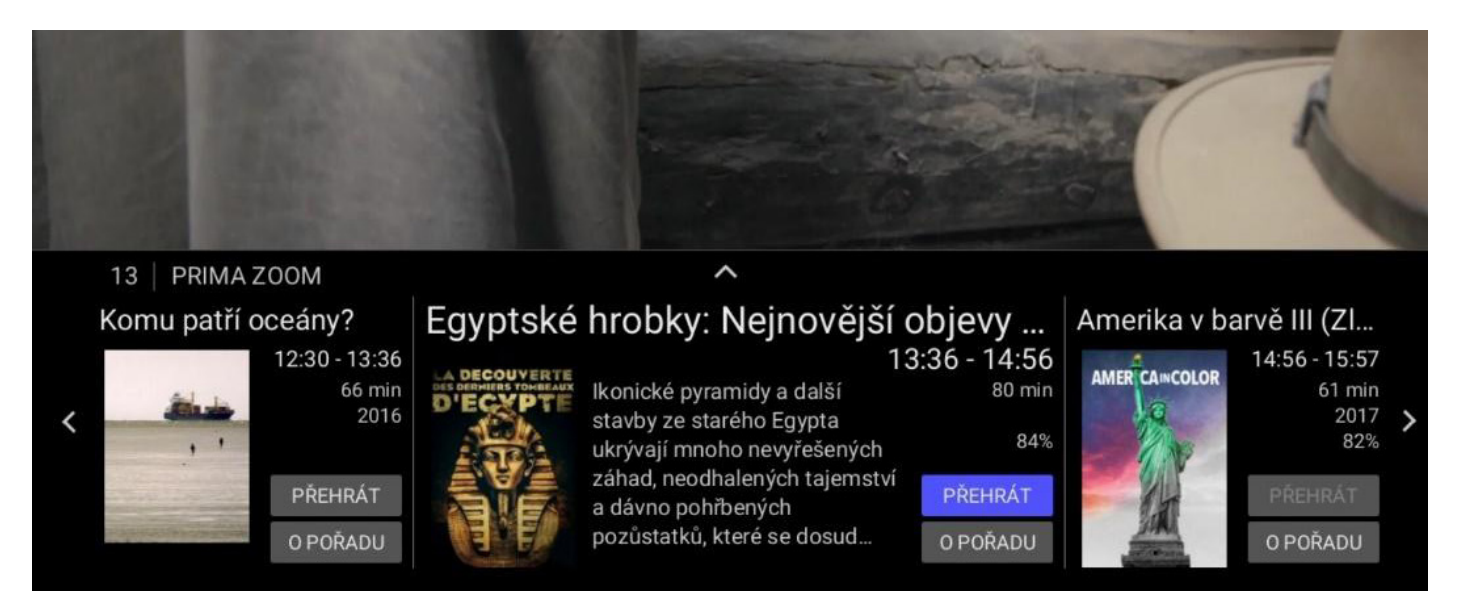

Stiskem šipky dolů se přesunete na náhledy pořadů, které hrály nebo budou hrát na zvolené stanici. Pokud sledujete pořad z Nahrávek, je zobrazena předchozí a následující nahrávka. U pořadu sledovaného zpětně vidíte pořady hrající před ním a po něm.

Šipkami doleva a doprava se mezi nimi přesouvejte a zobrazujte si o nich informace nebo na ně stiskem OK můžete přepnout.

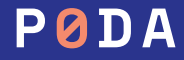

### **Informace o pořadu**

### Egyptské hrobky: Nejnovější objevy (Sakkára a zapomenuté mumie)

**★ ★ ★ ☆** Dokumentární / Historický

80 min Prima Zoom dnes 13:36

Ikonické pyramidy a další stavby ze starého Egypta ukrývají mnoho nevyřešených záhad, neodhalených tajemství a dávno pohřbených pozůstatků, které se dosud

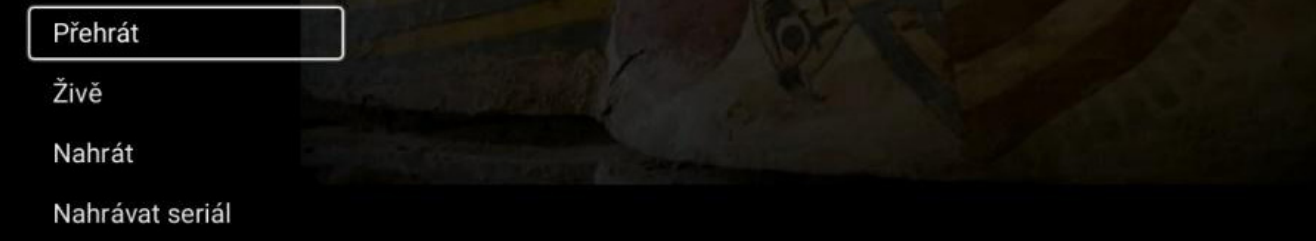

- **1.** Stiskněte tlačítko INFO na dálkovém ovladači
- **2.** Zobrazí se mi základní informace o vybraném pořadu a pokud se jedná o seriál, tak o jeho aktuálním dílu. Stisknutím šipky nahoru na ovladači získáte možnost zobrazit další informace.
- **3.** Šipkami nahoru a dolů se přesouvejte mezi volbami pro obsluhu pořadu.

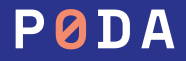

### **Informace o pořadu**

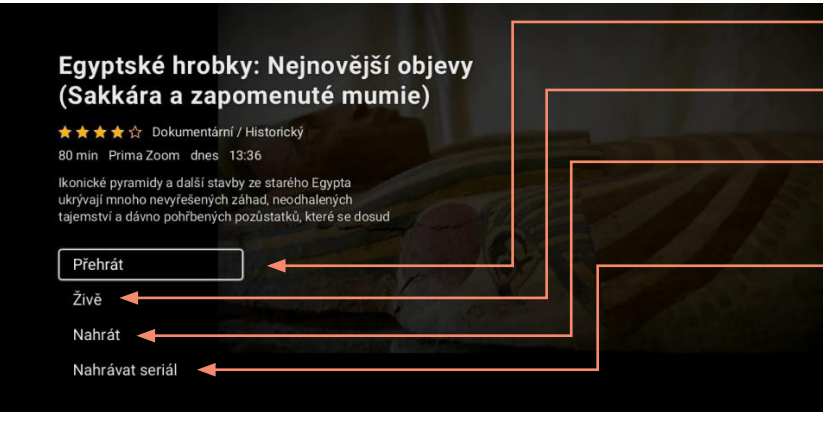

#### **•** PŘEHRÁT — umožní přehrání pořadu od začátku

- **•** ŽIVĚ přepne vybranou stanici do aktuálního vysílání
- **•** SMAZAT případně NAHRÁT umožní smazání nahrávky, nebo nahrání pořadu
- **•** NAHRÁVAT SERIÁL pokud je vybraný pořad seriál, ikona umožní nahrání všech epizod

#### M\*A\*S\*H

1972-1982 **\* \* \* \*** \* Xomedie / Drama / Válečný

#### Seriál 5 řad 65 epizod

Legendární seriál M\*A\*S\*H patří v oblasti komediální televizní tvorby mezi to nejlepší. Výborná komedie z prostředí mobilní vojenské nemocnice uprostřed války v Koreji nám dává nahlédnout do každodenního života postav lékařů, sester a vojáků. Postavy seriálu čekají v prostředí války mnohdy i velmi dramatické momenty, i přesto je ale dokáží prožít s nadsázkou a humorem

#### Hrají

Stephen Keep Mills, Dwight D. Eisenhower, Joe Di Reda, George O'Hanlon Jr., Michael McGuire, Soon-Tek Oh, Lynnette Mettey, Gerald S. O'Loughlin, Richard X. Slattery, Antony Alda, John P. Ryan, Larry "Flash" Jenkins, Lee de Broux, Billy Green Bush, Joan Van Ark, Robert Alan Browne, Rosalind Chao, Charles S. Dubin, June Kyoto Lu, Mary Kay Place

Šipkou doleva nebo tlačítkem BACK se vraťte na přehrávání pořadu.

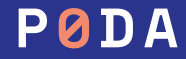

# **Nahrávání**

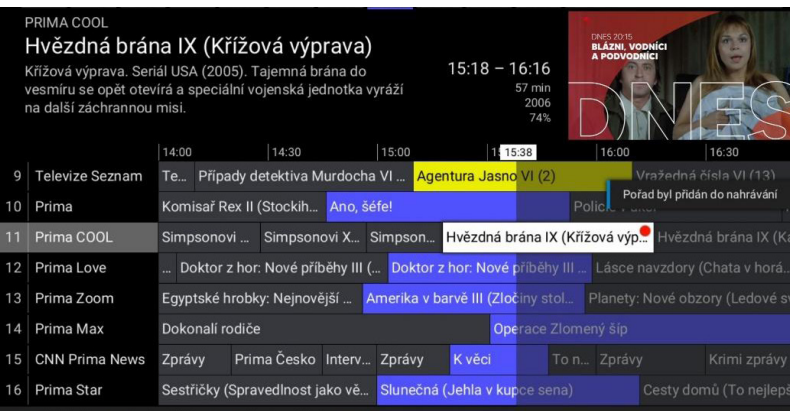

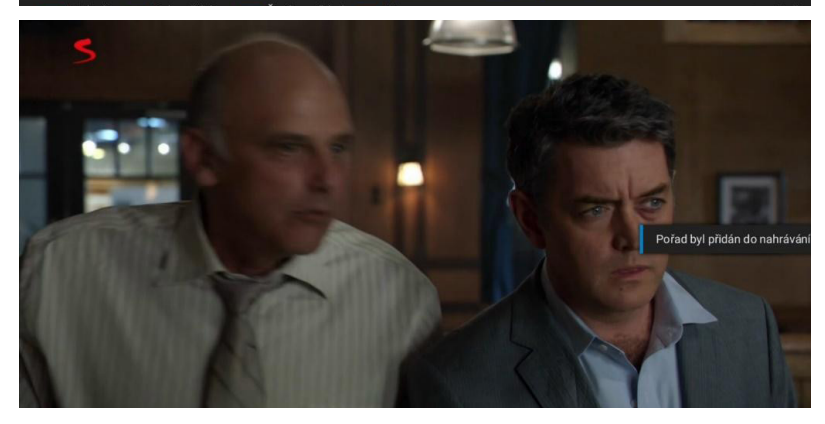

#### **Nastavit nahrávání mohu u pořadu:**

- **1.** který právě hraje,
- **2.** který již skončil a je zobrazen v Programovém průvodci EPG,
- **3.** který teprve bude hrát a je již zobrazen v Programovém průvodci EPG. Podmínkou je, aby na dané stanici byly aktivní tzv. Chytré funkce.

Pořad nahrajte stisknutím červeného tlačítka nebo pomocí ikony Nahrávání v informacích o přehrávaném pořadu.

Po nahrání je pořad označen v Programovém průvodci EPG a naleznu jej v sekci MENU-Nahrávky.

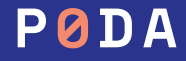

# **Přehrávání nahrávek**

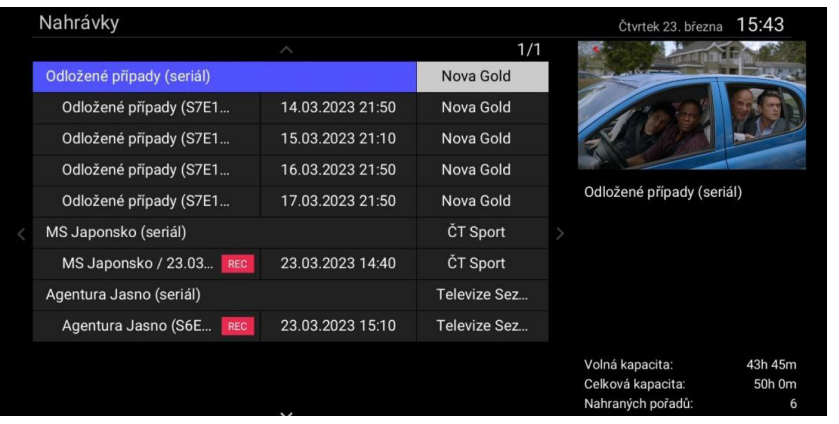

Pravá část na obrazovce ukazuje, jak velký nahrávací prostor máte, volnou kapacitu nahrávacího prostoru a počet nahrávek.

U vybrané nahrávky jsou uvedeny informace o délce nahrávky a její platnost.

Stiskněte tlačítko MENU na dálkovém ovladači a posuňte šipkou dolů na záložku Nahrávky. Potvrďte stiskem OK.

Zobrazí se seznam všech pořadů, které jsou nahrány nebo u kterých máte nastaveno nahrávání a teprve se budou vysílat.

- **•** Šipkami nahoru a dolů se přesouváte mezi nahrávkami.
- **•** Stiskem OK přehrajete nahrávku.
- **•** Červeným tlačítkem nahrávky mažete.
- **•** Pomocí barevných tlačítek ovládáte nahrávky.

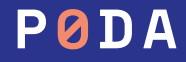

# **Hledání pořadu**

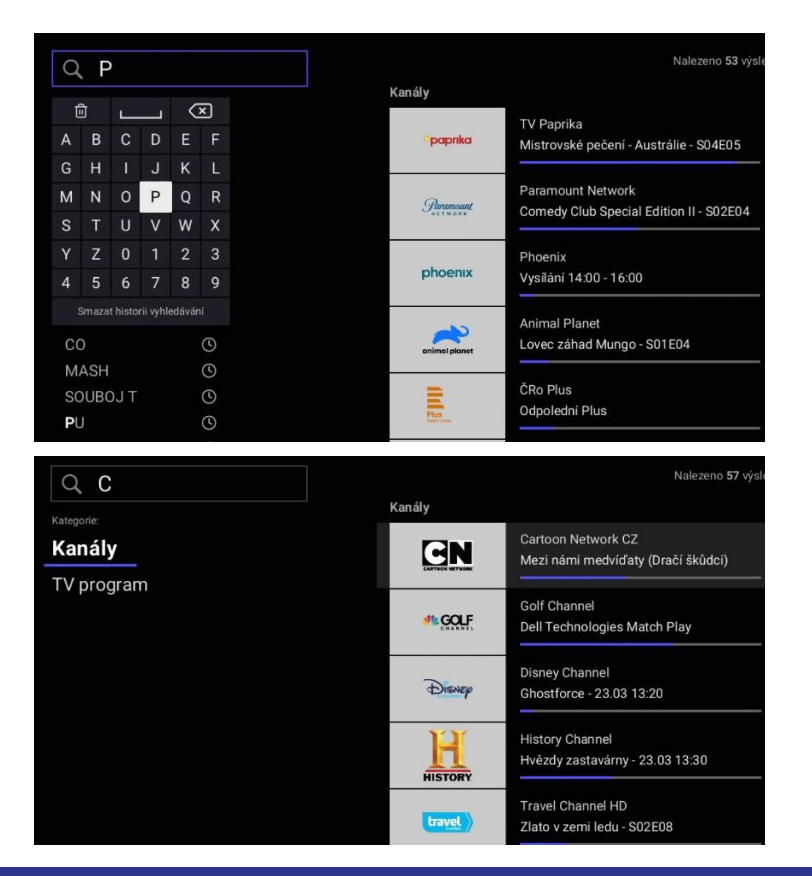

- **1.** Na dálkovém ovladači stiskněte tlačítko LUPA. Případně otevřte MENU a zvolte šipkou nahoru záložku Hledat
- **2.** Šipkami doleva a doprava, nahoru a dolů se přesouvejte po klávesnici. Stiskem OK zvolte písmena.
- **3.** Zadané písmeno vidíte vlevo nahoře ve vyhledávacím okně. Zadejte počáteční písmena názvu pořadu, případně TV stanice
- **4.** Už po zadání jednoho písmena se začínají zobrazovat výsledky, které odpovídají zadanému textu.
- **5.** Pokud chcete text mazat, využijte tlačítko BACK nahoře na pravé straně klávesnice.
- **6.** Na výběr z vyhledaných položek se přesunete šipkou vpravo, kde následně šipkami nahoru a dolů zvolte hledaný pořad nebo TV stanici.
- **7.** Stiskem OK u vybrané TV stanice se spustí její přehrávání, při potvrzení OK u vybraného pořadu se zobrazí informace o pořadu s možností zpuštění.

# **Hledání pořadu**

### M\*A\*S\*H

1972-1982 ★★★★☆ Komedie / Drama / Válečný Seriál 5 řad 65 epizod

Legendární seriál M\*A\*S\*H patří v oblasti komediální televizní tvorby mezi to nejlepší. Výborná komedie z prostředí mobilní vojenské nemocnice uprostřed války v Koreji nám dává nahlédnout do každodenního života postav lékařů, sester a vojáků. Postavy seriálu čekají v...

Přehrát první epizodu S01E01 ▶

Epizody

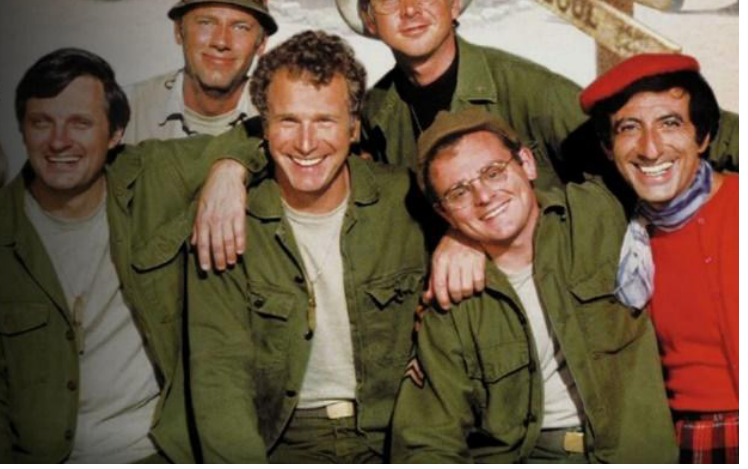

Po přesunutí na výběr můžete následně v levé části dále filtrovat mezi kategoriemi Kanály (TV stanice) a TV Program (vybrané pořady).

Pokud vyberete ze seznamu vyhledaných TV pořadů seriál a potvrdíte jej tlačítkem OK, v informacích o pořadu jsou k dispozici i jednotlivé epizody seriálu.

# **Domů**

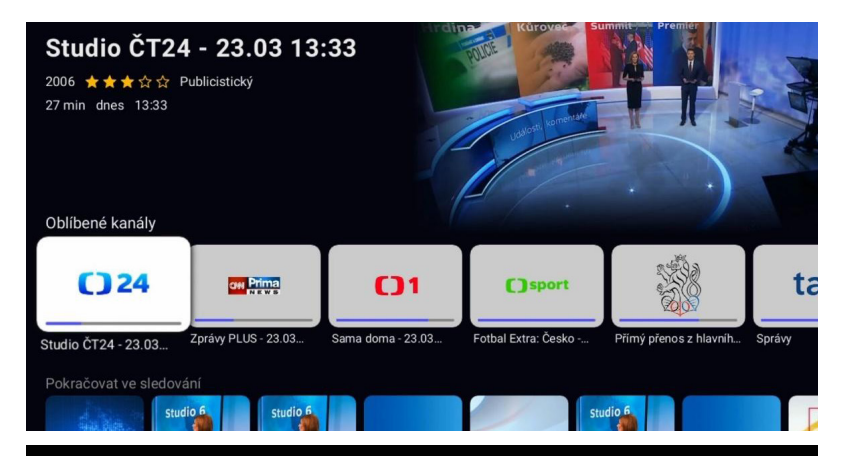

#### M\*A\*S\*H

1972-1982 ★★★★☆ Komedie / ... Seriál 5 řad 65 epizod Série 1 24 epizod Série 2 2 epizody Série 9 2 epizody Série 10 22 epizod Série 11 15 epizod

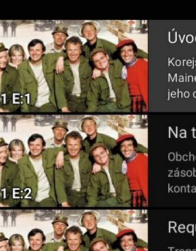

#### Úvodní epizoda (1)

Korejský chlapec Ho John je přijat ke studiu na škole v y Maine, kde vystudoval Hawkeye. Aby sehnali peníze na jeho cestu, Hawkeye s Trapperem uspořádají přes...

#### Na trh $(2)$

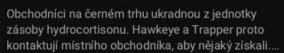

#### Requiem pro lehkou váhu (3)

Trapper se pod vedení kouče Hawkeye zúčastní mezijednotkového turnaje v boxu, aby zachránil krásnou sestru, která má být přeložena na žádost..

Šéfchirurg kdo? (4)

- **1.** Nabídku zobrazte z MENU zvolením záložky DOMŮ. Zobrazí se sekce DOMU.
- **2.** Šipkami nahoru a dolů se posouvejte v jednotlivých sekcích
- **3.** Jednotlivé sekce zobrazují oblíbené TV stanice, rozsledované pořady, doporučené TV pořady, nejsledovanější pořady a TV pořady zobrazené dle žánru.
- 4. Zvolte pořad a potvrďte stiskem OK.

Nyní se zobrazí informace o pořadu, kde máte možnost pořad přehrát, nahrát, nebo případně zobrazit podobné pořady. Pokud zvolíte seriál, zobrazí se i sekce s epizodami.

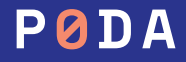

# **Profily a řazení stanic**

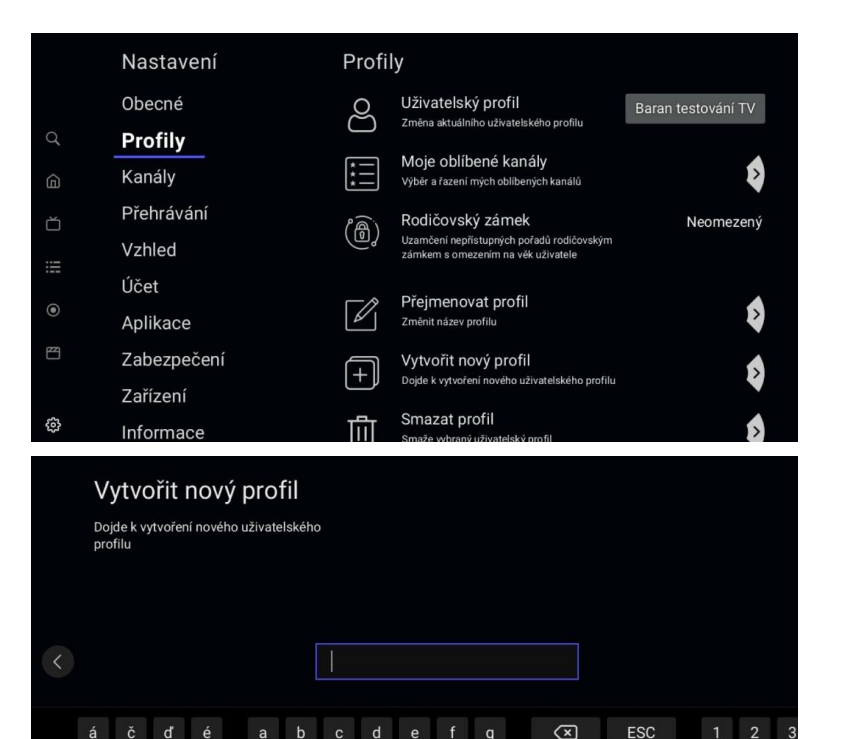

m

 $\mathsf{u}$ 

 $?!@*$ 

**SHIFT** 

OK

V zařízení si můžete vytvořit vlastní skupinu stanic a nastavit vlastní řazení programů. Vlastní skupinu si vytvoříte pomocí svého profilu.

#### **Vytvoření profilu:**

- **1.** Pomocí tlačítka MENU položka Nastavení - Profily se dostanete do sekce tvorby vlastního profilu.
- **2.** Šipkou doprava nebo tlačítkem OK se přesunete do pravého menu a šipkou dolů zvolíte položku Vytvořit nový profil. Profil si pojmenujete a potvrdíte OK. Šipkou nahoru zvolíte položku Uživatelský profil, kde si po zvolení vyberete profil. Zvolte si svůj nově vytvořený.

Následně si můžete v sekci Moje oblíbené kanály navolit ty, které vás zajímají (postupujte dle návodu na obrazovce). Profily lze v tomto menu i smazat nebo přejmenovat.

# **Profily a řazení stanic**

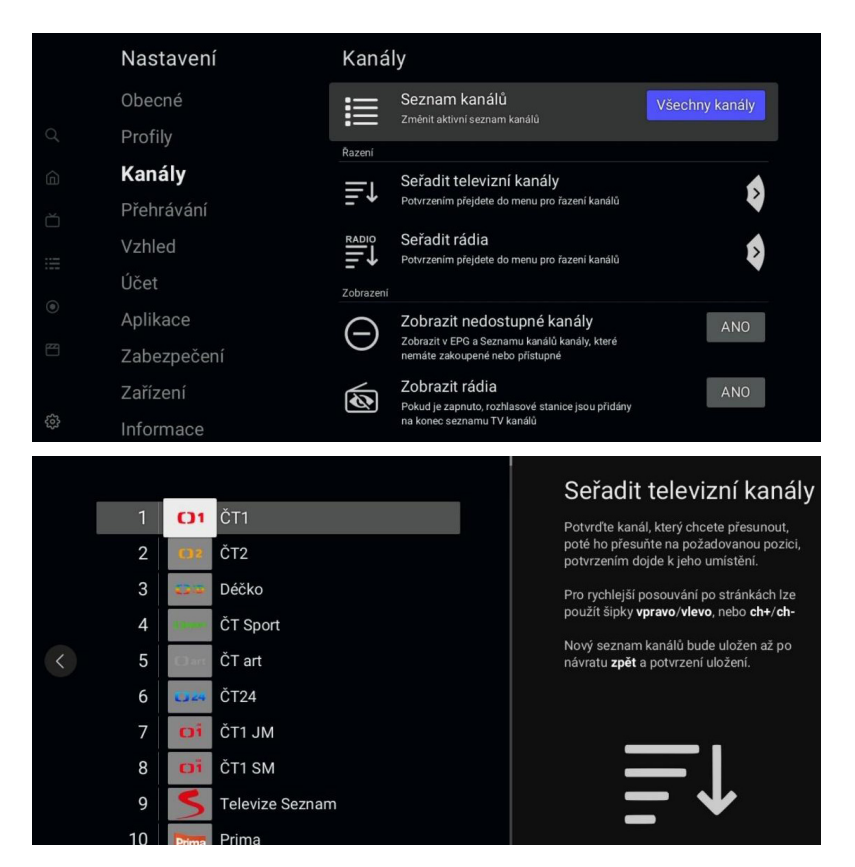

Tlačítkem BACK se vraťte do levého menu a zvolte sekci Kanály. Přesuňte se do pravé části a zde si v sekci Seznam kanálů navolte, které programy se mají zobrazovat v menu zrychleného posunu kanálů. Je zde i položka Oblíbené, v níž jsou programy navolené v sekci Profily.

Seřazení programů provedete v sekci Seřadit televizní kanály, kde si nastavíte své preferované programy (postupujte dle nápovědy na obrazovce). V této sekci si můžete seřadit i rádia a zakázat zobrazení nedostupných programů, případně rádií.

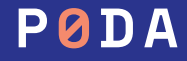

## **Menu**

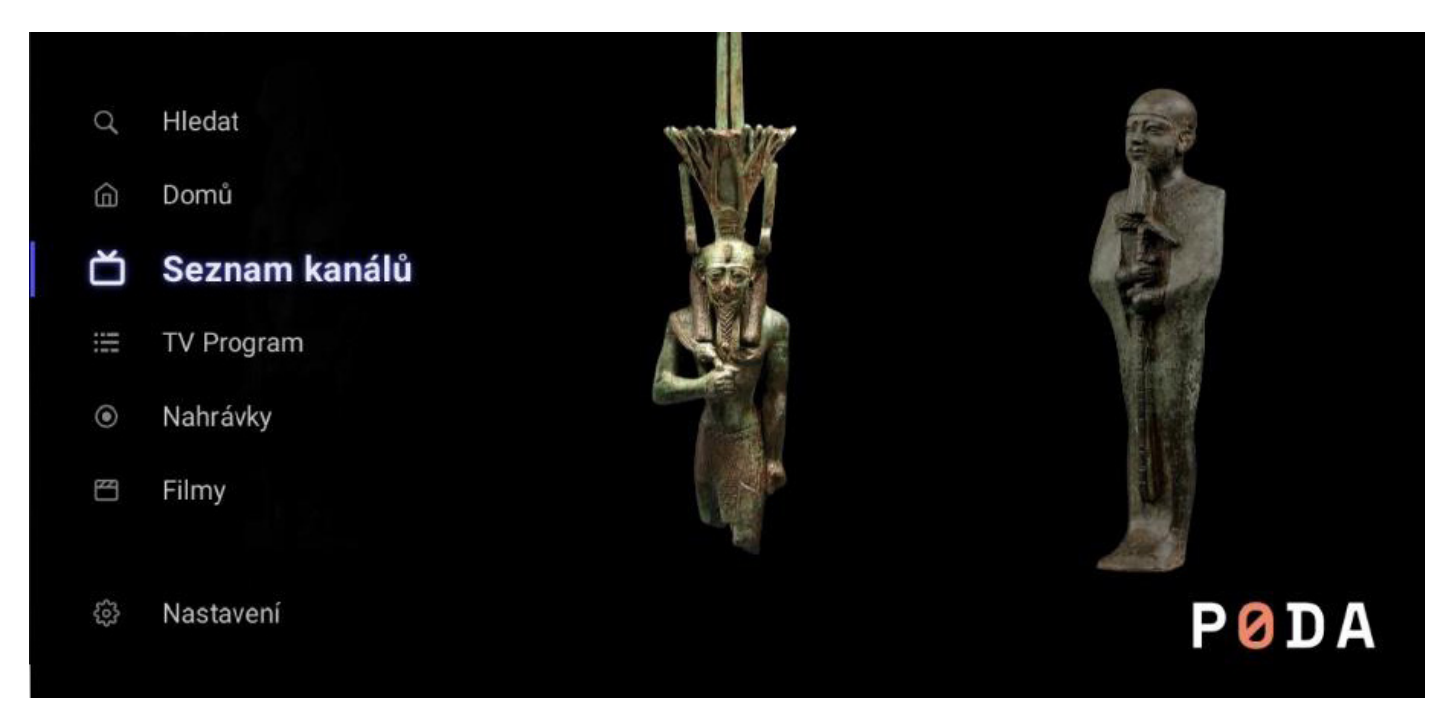

Nabídka MENU slouží pro nastavení služeb klienta a nastavení set-top boxu. Položky menu zobrazíte stisknutím tlačítka MENU, modrým tlačítkem nebo šipkou nahoru na dálkovém ovladači.

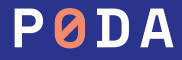

### **Menu**

### **1.** MENU — Hledat — symbol lupy

Slouží pro vyhledávání TV pořadů a TV stanic v nabídce podle jejich názvu. Podrobný postup naleznete v HLEDÁNÍ na str. 17.

### **2.** MENU — Domů

Zobrazí domovskou obrazovku. Ovládání Hledání pořadu naleznete podrobně v DOMŮ na str. 18

### **3.** MENU — Seznam kanálů

Zobrazí v levé části obrazovky rychlý přehled TV kanálů s právě přehrávaným pořadem. Pomocí šipky doleva si v pravé části obrazovky zobrazíte denní program vybraného TV kanálu, kde se šipkami nahoru a dolů mohu posouvat přes celý den. Šipkou doprava si zobrazíte nabídku s možností vyhledávání pořadu, volbou zobrazení TV kanálů a položkou nastavení.

### **4.** MENU — TV Program

Zobrazení Programového průvodce EPG se seznamem stanic a vysílaných pořadů. Ovládání EPG naleznete podrobně v PROGRAMOVÝ PRŮVODCE EPG na str. 12.

### **5.** MENU — Nahrávky

Seznam všech pořadů, které jsem si nahrál, nebo u kterých mám nastaveno nahrávání. Bližší informace viz NAHRÁVÁNÍ na str. 15.

### **6.** MENU — Filmy

Sekce bude sloužit pro přehrávání videotéky

### **7.** MENU — Nastavení

Slouží pro nastavení set-top boxu – audiostopy, kvality videa, vlastního PINu apod. Podrobné informace v NASTAVENÍ na str. 20

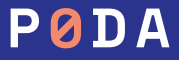

### **Obecné**

Zde lze nastavit jazyk aplikace – tedy jazyk, kterým set-top box komunikuje, preferovanou audio stopu a jazyk titulků.

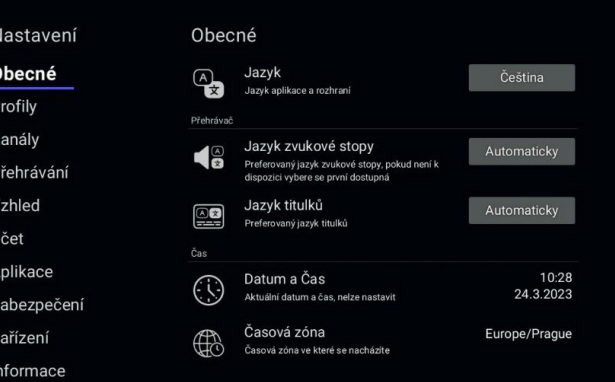

#### Jazyk

Jazyk aplikace a rozhraní

Po potvrzení dojde k přepnutí do zvoleného jazyka.

### Čeština

Slovenčina

Polski English

Español

Français

Magyar

#### Jazyk zvukové stopy

Preferovaný jazyk zvukové stopy, pokud není k dispozici vybere se první dostupná

Pokud kanál obsahuje audio stopu ve zvoleném jazyku, je vždy přehrávana jako první.

Když kanál tuto audio stopu nemá, přehrává se první dostupná.

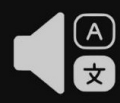

#### Automaticky

Čeština Slovenština Angličtina Francouzština Maďarština Němčina Polština Ruština Španělština Původní znění Zvukový popis

### **Profily**

V rámci služby PODA TV je možné vytvářet uživatelské profily, které umožní řazení programů pro konkrétního uživatele. Je tedy možné mít profil např. pro děti, pro rodiče nebo profily dle žánru. V této části lze volit vytvořené profily, vytvářet nové a nastavit si oblíbené TV stanice pro zvolený profil.

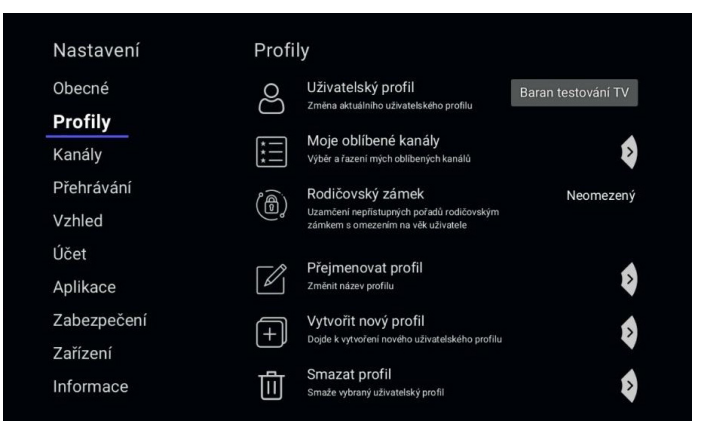

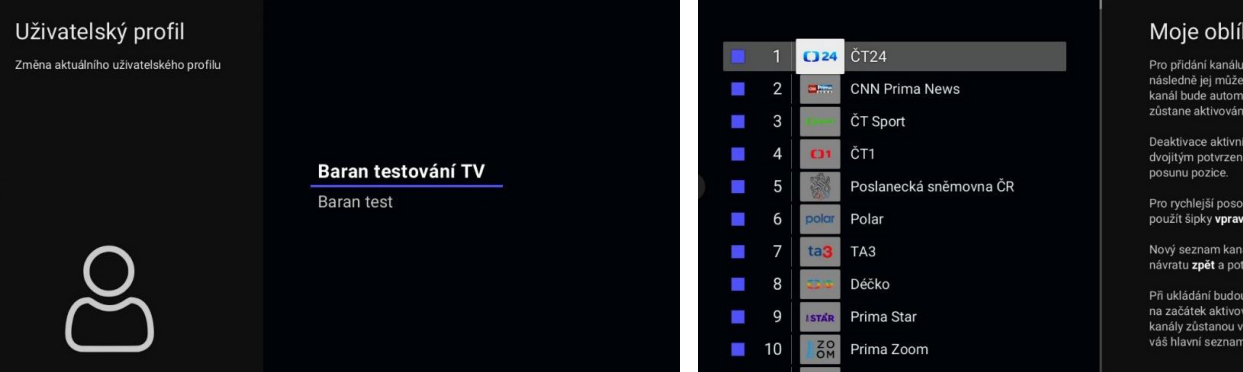

11 soone Sport1

#### bené kanály

potvrďte kanál a .<br>te přesunout. neaktivní aticky aktivován, aktivní

ho kanálu se provede m tlačítka OK, pozor bez

ivání po stránkách lze vlevo nebo ch+/ch-

ilů bude uložen až po vrzení uložení.

automaticky seřazeny ané kanály, neaktivní pořadí v jakém máte kanálů.

### **Kanály**

Zde lze nastavit seznamy kanálů zobrazovaných TV stanic a jejich řazení, včetně řazení rádií.

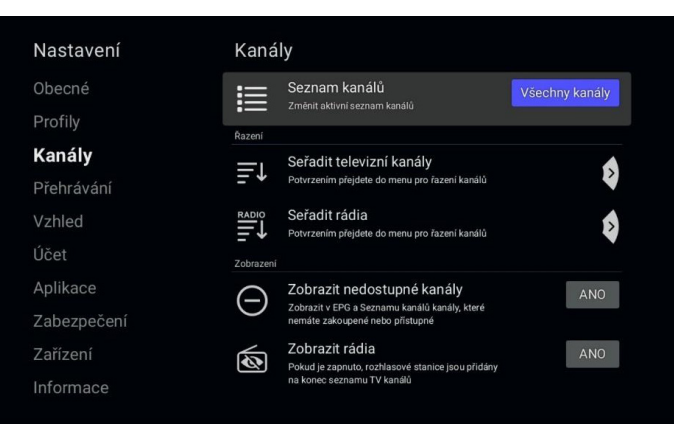

#### Seznam kanálů

Změnit aktivní seznam kanálů

 $\bullet$  $i=$ 

 $\blacksquare$ 

Vyberte seznam kanálů, který chcete v aplikaci používat.

Toto nastavení lze rychle měnit přímo v seznamu kanálů, pomocí šipky vlevo.

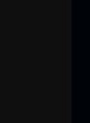

Všechny kanály

Televize

Oblíbené

Nejsledovanější

Rádia

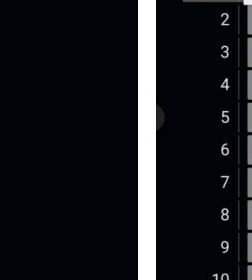

ČT<sub>1</sub>  $\Gamma$ 

ČT<sub>2</sub>

Déčko

ČT Sport

ČT art

ČT<sub>24</sub>

ČT1 JM

ČT1 SM Televize Seznam

Prima

Prima COOL

 $11$ 

#### Seřadit televizní kanály

Potvrďte kanál, který chcete přesunout. poté ho přesuňte na požadovanou pozici, potyrzením doide k jeho umístění.

Pro rychlejší posouvání po stránkách lze použít šipky vpravo/vlevo, nebo ch+/ch-

Nový seznam kanálů bude uložen až po návratu zpět a potvrzení uložení.

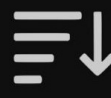

### **Přehrávání**

Zde lze nastavit kvalitu videa, jazykové zvukové stopy a jazyk titulků.

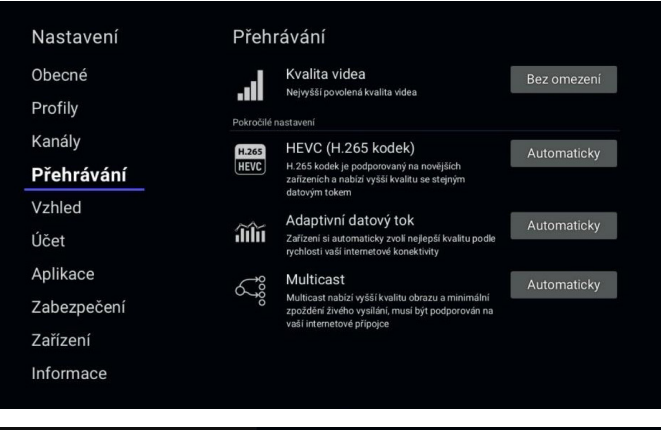

#### Kvalita videa

Nejvyšší povolená kvalita videa

Určuje nejvyšší povolenou kvalitu videa, která vám bude zasílána.

Pokud máte problémy se stabilitou internetové přípojky, nebo chcete ušetřit přenesená data, je vhodné toto nastavení snížit.

Kvality jsou odstupňovány tak, že každá vyšší vyžaduje 2x vyšší datový tok.

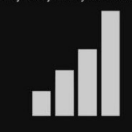

Základní

Vysoká

Bez omezení

#### HEVC (H.265 kodek)

H.265 kodek je podporovaný na novějších zařízeních a nabízí vyšší kvalitu se stejným datovým tokem

Zapne/Vypne používání H.265 kodeku, ikdyž to vaše zařízení nepodporuje.

Používejte toto nastavení pouze pokud víte co děláte, nebo pro krátkodobé testy.

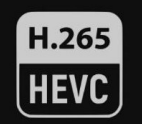

#### Automaticky

Zapnutý

Vypnutý

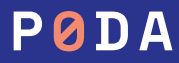

### **Vzhled**

Slouží k přizpůsobení vzhledu uživatelského rozhraní set-top-boxu. Můžete upravit, zda chcete při posunu na časové ose zobrazovat náhledová okna, velikost písma, kontrast a mapování barevných tlačítek na dálkovém ovladači.

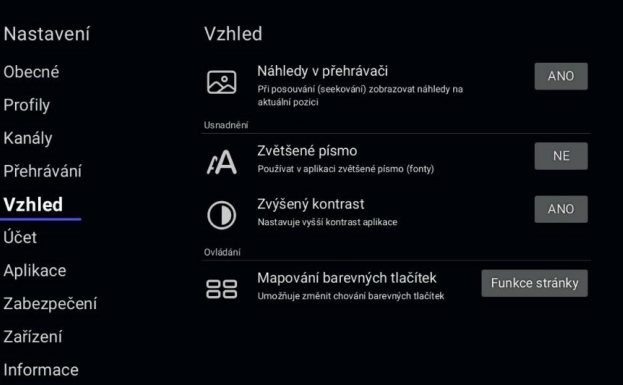

#### Náhledy v přehrávači

Při posouvání (seekování) zobrazovat náhledy na aktuální pozici

Pokud chcete vypnout náhledy v přehrávači, tuto možnost nastavte na Ne.

> Ano Ne

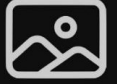

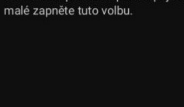

Používat v aplikaci zvětšené písmo (fonty)

Pokud vám písmo v aplikaci přijde moc

Zvětšené písmo

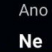

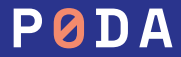

## **Účet**

V této položce je možné odpárovat box od stávajícího účtu, případně povolit či zakázat marketingová sdělení zobrazovaná v sekci Domů v STB.

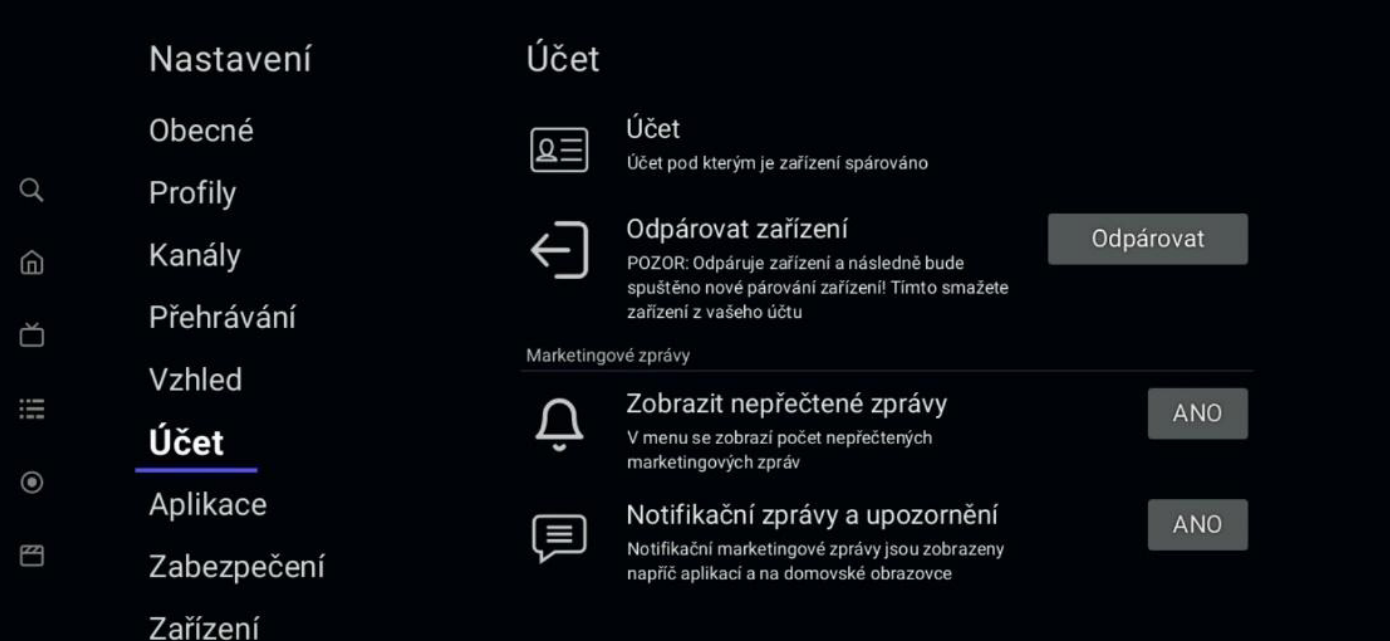

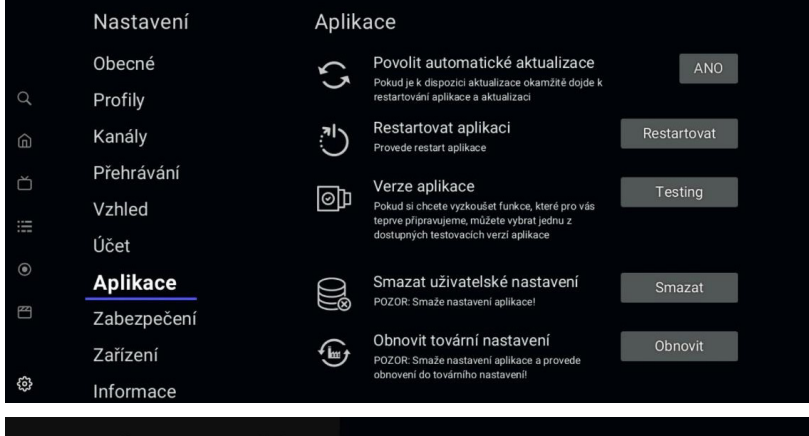

### **Aplikace**

Zda lze povolit či zakázat automatické aktualizace zařízení, resetovat set-top-box a smazat veškeré uživatelské nastavení, případně obnovit set-top-box do továrního nastavení.

#### Povolit automatické aktualizace

Pokud je k dispozici aktualizace okamžitě doide k restartování aplikace a aktualizaci

Jakmile dojde k vydání nové aktualizace je vaše zařízení do jedné hodiny automaticky restartováno a aktualizováno.

Při nastavení na Ne dojde k aktualizaci až při dalším vypnutí/zapnutí zařízení

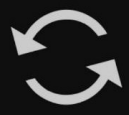

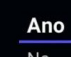

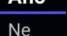

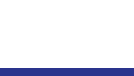

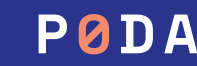

### **Zabezpečení**

Slouží ke změně klientského PINu, odemykání uzamčených programů a uzamčení přístupu do nastavení rodičovským zámkem.

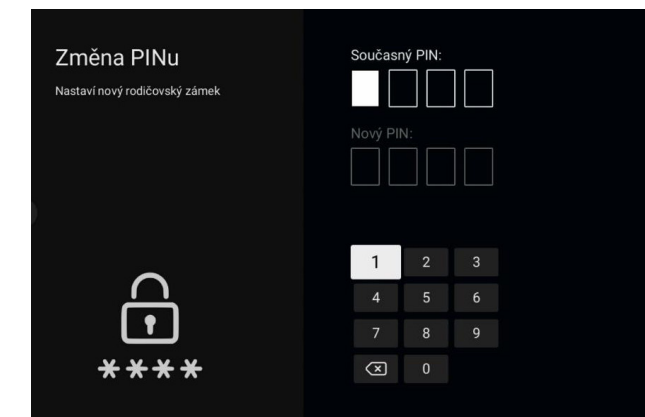

#### Nastavení Zabezpečení Obecné Změna PINu  $\bigoplus$ Nastaví nový rodičovský zámek  $***$ Profily ႕ PIN - odemknuto Kanály Odemkne aplikaci rodičovským zámkem Přehrávání PIN - automaticky uzamknout ήÇ Po zvoleném čase doide k automatickému Vzhled uzamknutí PINu Účet Uzamknout nastavení **ES** Uzamkne přístup do nastavení rodičovským Aplikace zámkem Zabezpečení Zařízení

Informace

#### PIN - automaticky uzamknout

Změnit

Po zvoleném čase doide k automatickému uzamknutí PINu

Vyberte čas po kterém dojde k automatickému uzamknutí PINu, pokud nesledujete uzamknutý kanál.

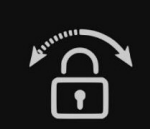

#### 5 minut

1 hodina

2 hodiny

4 hodiny

8 hodin

Vypnutý

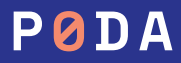

### **Zařízení**

Aplikace

Zabezpečeni

Zařízení

Informace

Zde je možnost využití doplňkových služeb, jako HDMI CEC (přes ovladač STB dojde k vypnutí či zapnutí TV), HDMI CEC – Dálkové ovládání (povolí ovládání zařízení dálkovým ovladačem televize

– musí podporovat TV). Dále je zde nastavení doby pro automatické vypnutí set-top boxu v případě, že je zapnutý a nepoužívám jej. Automaticky jsou nastaveny 4 hodiny. Případně lze změnit rozlišení výstupu videa.

#### Rozlišení Video výstupu

Rozlišení nastavené na Video výstupu HDMI, S-Video, Cinch, nebo SCART

Vyberte preferované rozlišení, pokud toto rozlišení není možné nastavit na vaší televizi, bude nastaveno neilepší možné.

Optimální rozlišení je 1080p@50Hz nebo 2160p@50Hz u zařízení s podporou 4k to zaručuje nejlepší kvalitu obrazu.

Není vhodné nastavovat jinou snímkovací frekvenci, než 50 Hz, protože může docházet k trhání obrazu!

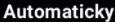

1080p@50Hz 1080p@25Hz 720p@50Hz 576p@50Hz 1080p@24Hz 1080i@50Hz

#### Nastavení Zařízení Obecné Rozlišení Video výstupu  $\blacksquare$ Rozlišení nastavené na Video výstupu HDML S Profily Video, Cinch, nebo SCART **HDMI** Kanály HDMLCEC  $\qquad \qquad$ **Home** Přehrávání Poslat informaci o zapnutí/vypnutí televizi Vzhled HDMLCEC - Dálkové ovládáni **H**ome Povolit ovládání zařízení přes HDMI CEC, ti Účet například dálkovým ovládáním televize Napájen

۱۰:

Automatické vypnutí 旬 Zařízení se automaticky vypne, pokud nedojde ke stisknutí tlačítka dálkového ovládání

Restartovat zařízení

Umožňuje vynucený restart zaňzení

Automaticky

Restartovat

#### Automatické vypnutí

Zařízení se automaticky vypne, pokud nedojde ke stisknutí tlačítka dálkového ovládání

Toto nastavení šetří datový tok a vypíná zařízení, pokud nedoide ve zvolené době k uživatelské interakci pomocí dálkového ovladače

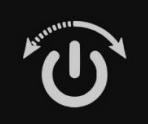

1 hodina

2 hodiny

4 hodiny

#### 8 hodin

Vypnutý

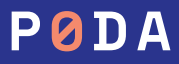

## **Účet**

Zde jsou uvedeny informace o typu set-top-boxu, verze firmware a další doplňkové informace.

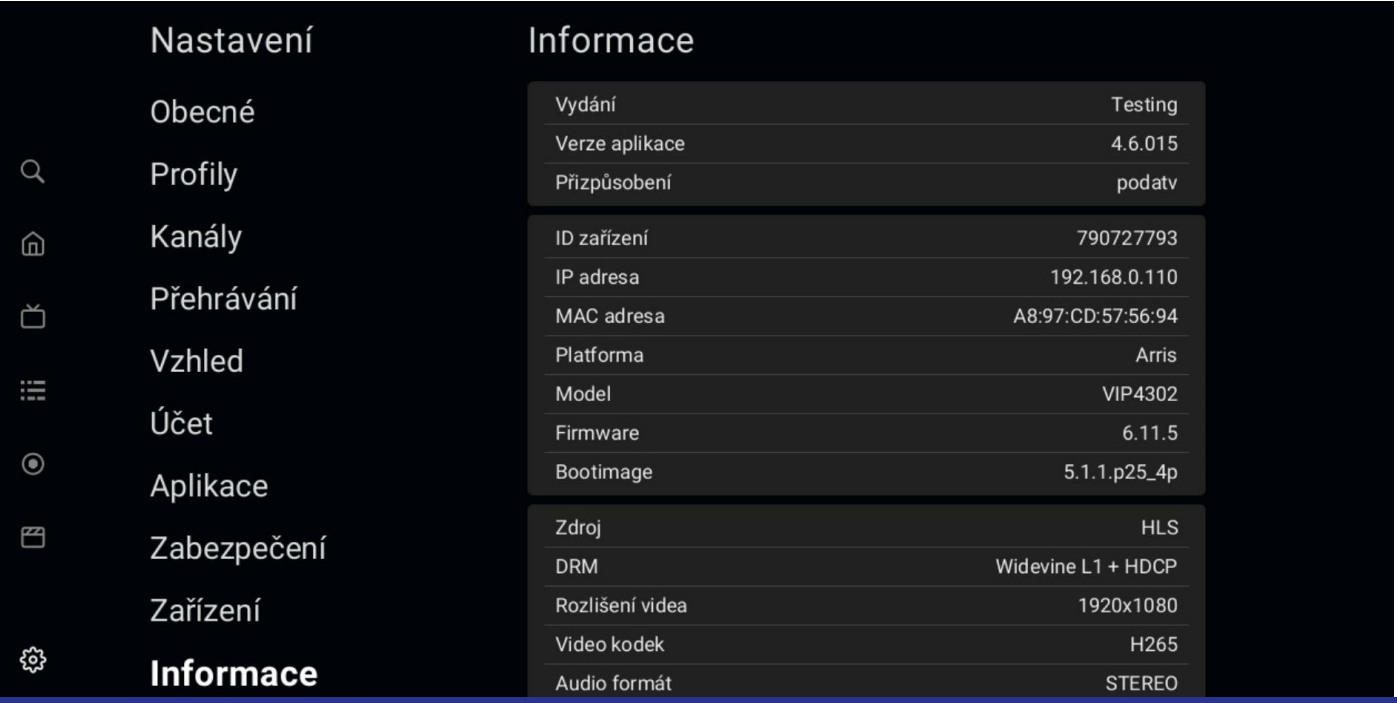

## **Informace o fakturaci**

- **•** Placené stanice jsou fakturovány vždy za celý kalendářní měsíc. Při aktivování stanice nebo balíčku vám bude automaticky vystavena faktura za aktuální měsíc, a to i v případě, že je objednán poslední den v měsíci.
- **•** Cena programů je uvedena včetně 21% DPH.
- **•** Objednávání TV stanic a balíčků programů z rozšířené nabídky je možné prostřednictvím naší Klientské zóny, do které se přihlásíte na webové adrese https://klient.poda.cz.
- **•**
- **•** Pro první vstup do Klientské zóny využijte jednorázové autorizační SMS. Pokud nemáte aktivní autorizační tel. číslo, navštivte osobně některé z našich Klientských center nebo nás kontaktujte telefonicky na 730 430 430 či e-mailem na info@poda.cz a my vám jednorázové heslo zašleme na adresu trvalého bydliště.
- **•** Odeslání dopisu s heslem je zpoplatněno částkou 15 Kč.
- **•** V Klientské zóně můžete také sledovat svá vyúčtování, vznést dotazy a požadavky na naše klientské a technické oddělení.

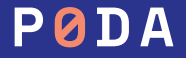

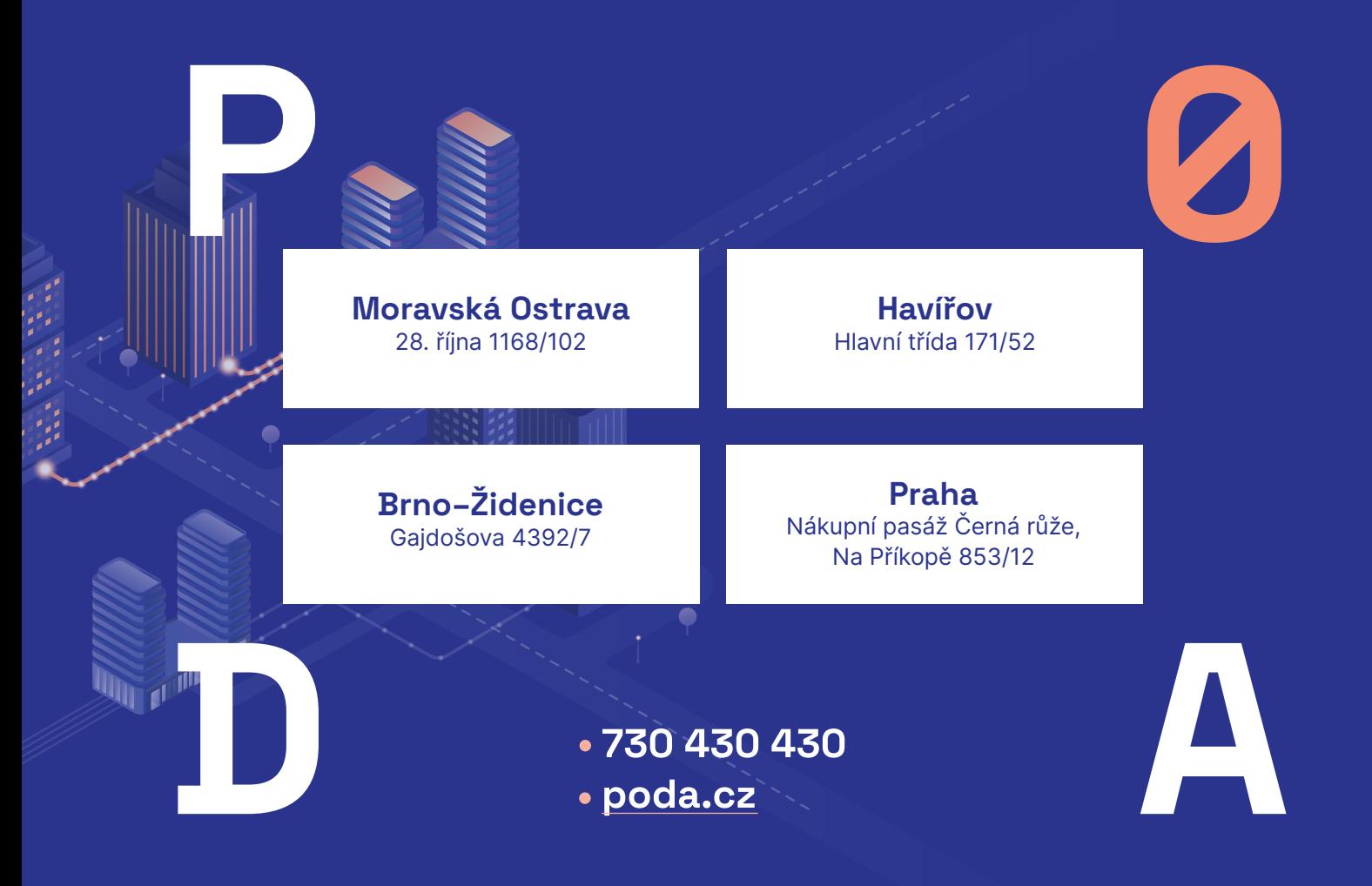